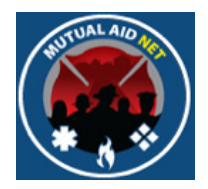

# MutualAidNet: Step by Step

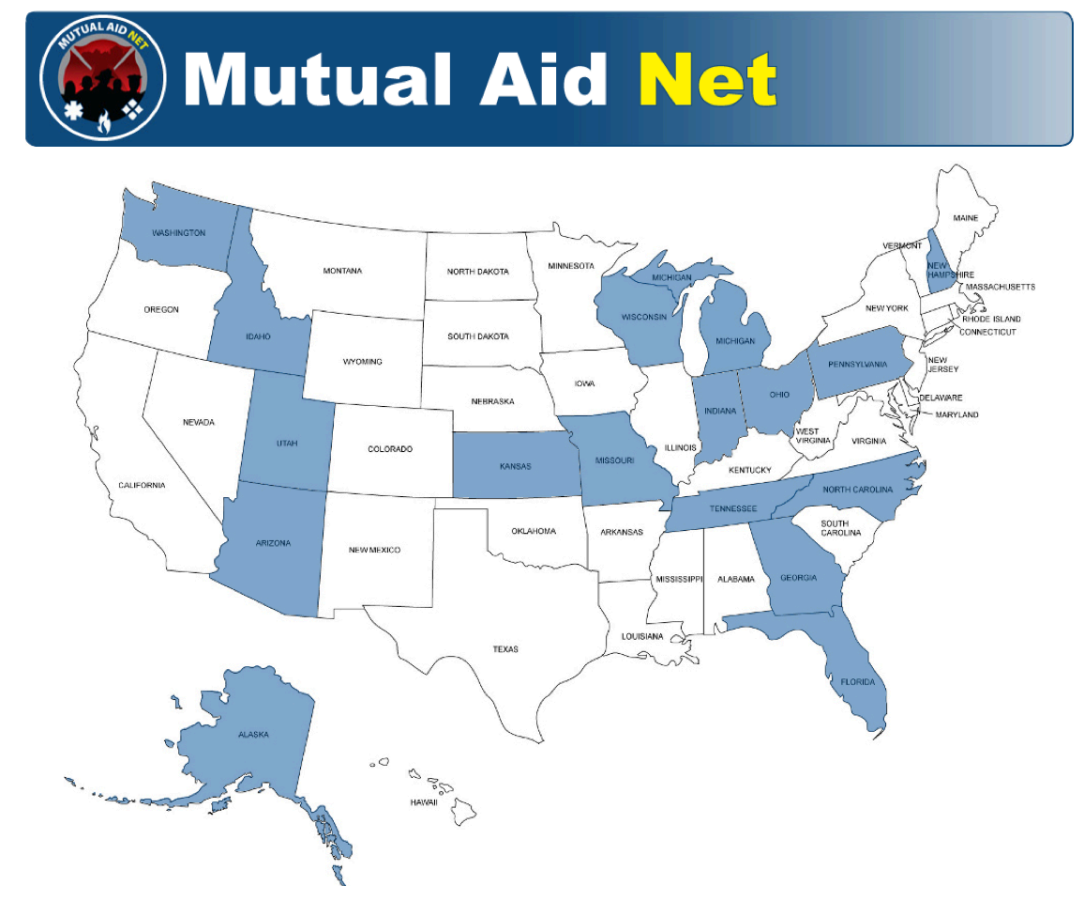

# PERFORMING RESOURCE INQUIRIES

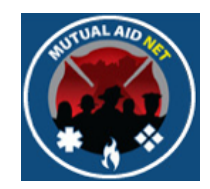

• There are 4 types of queries that can be performed

#### **INQUIRY**

**Resources by Dept/Agency** 

**All Resources by Region** or County

**Resource Type by Region, County or** Dept/Agency **Resource Type by Distance** 

- Resources by Dept/Agency
- All Resources by Region or County
- Resource Type by Region, County or Dept/Agency
- Resource Type by Distance

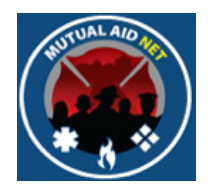

• There are 4 types of queries that can be performed

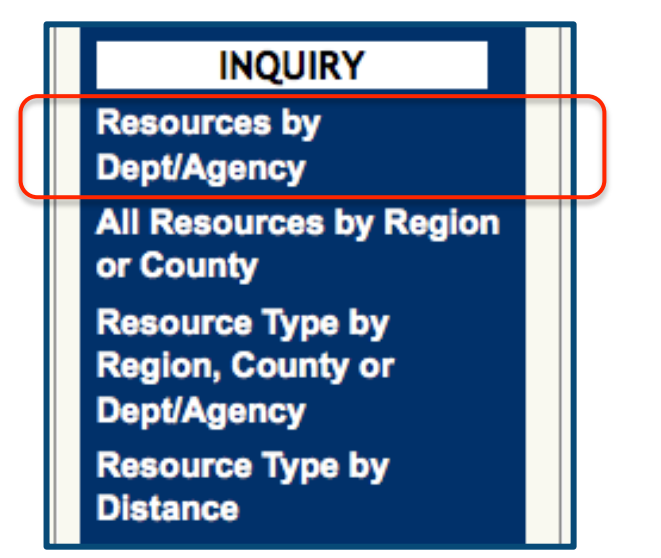

#### • **Resources by Dept/Agency**

- All Resources by Region or County
- Resource Type by Region, County or Dept/Agency
- Resource Type by Distance
- Displays all resource types assigned to a selected Dept/Agency
- Includes Resource Type names, and numbers for:
	- Dept/Agency Total
	- Total Available
	- EMAC

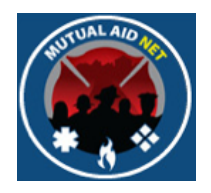

• Select *RESOURCE BY DEPT/AGENCY* from the Dashboard

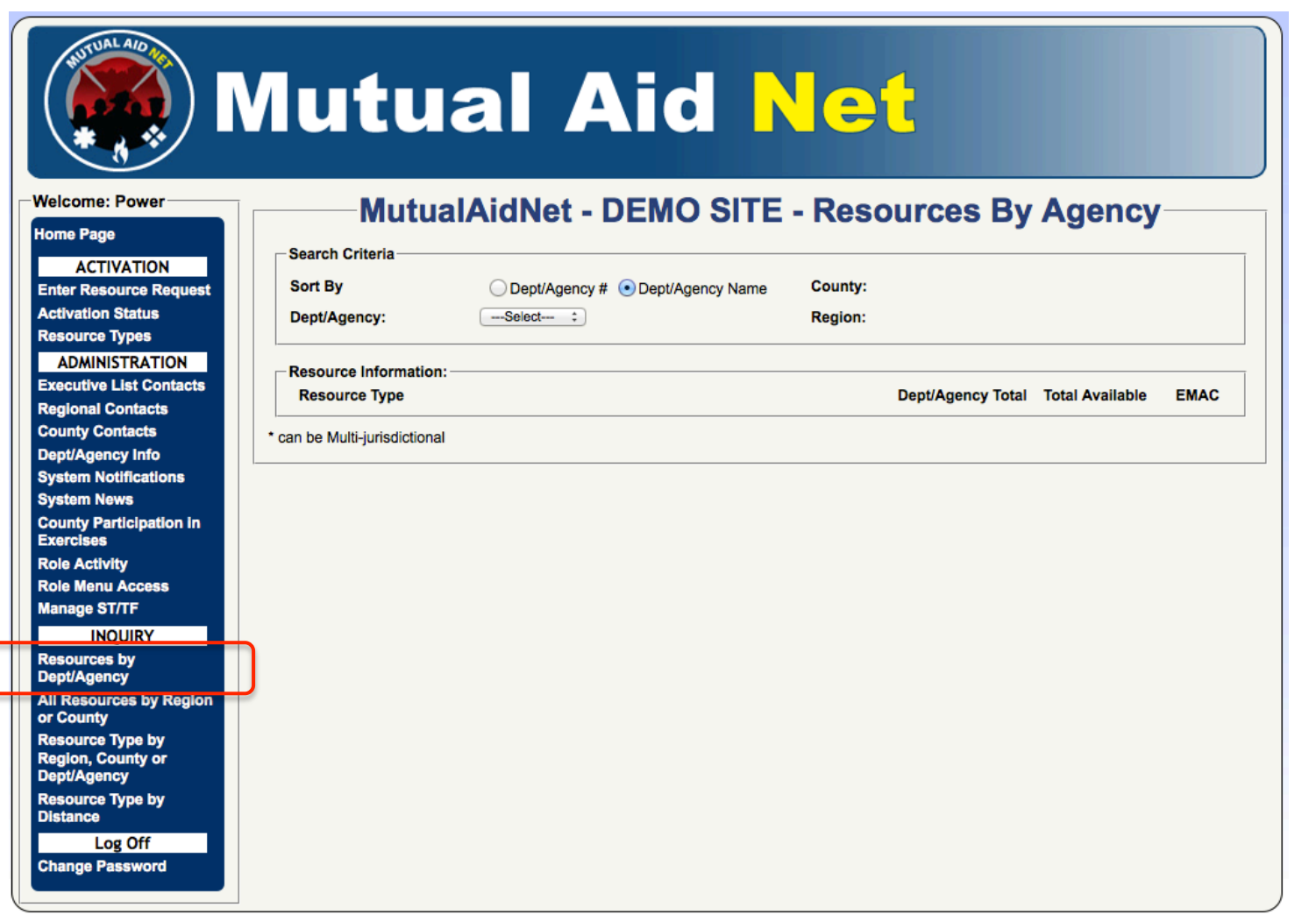

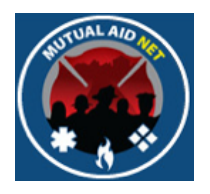

• Select a Dept/Agency from the *DEPT/AGENCY* drop-down list to display all assigned resources

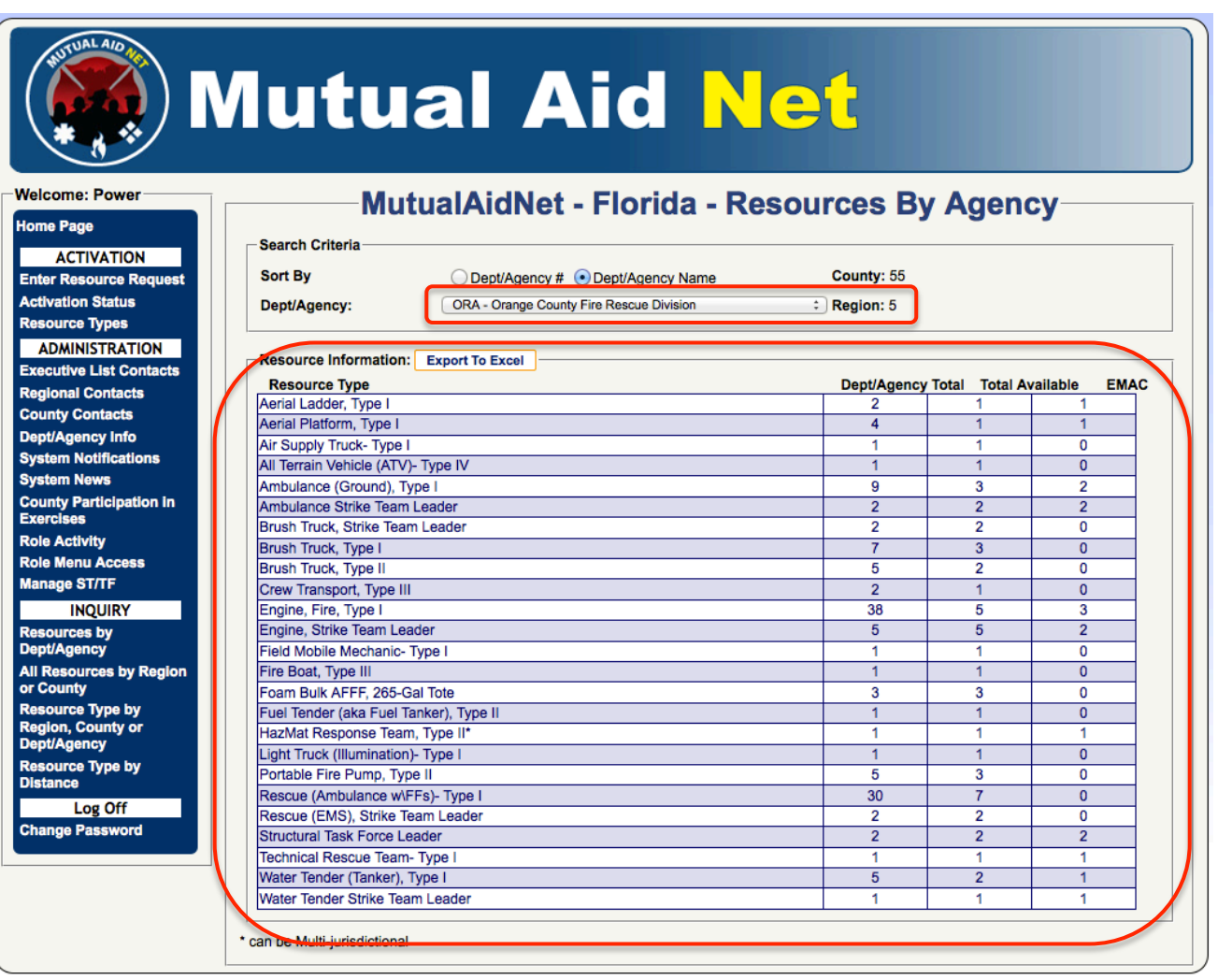

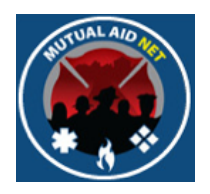

• There are 4 types of queries that can be performed

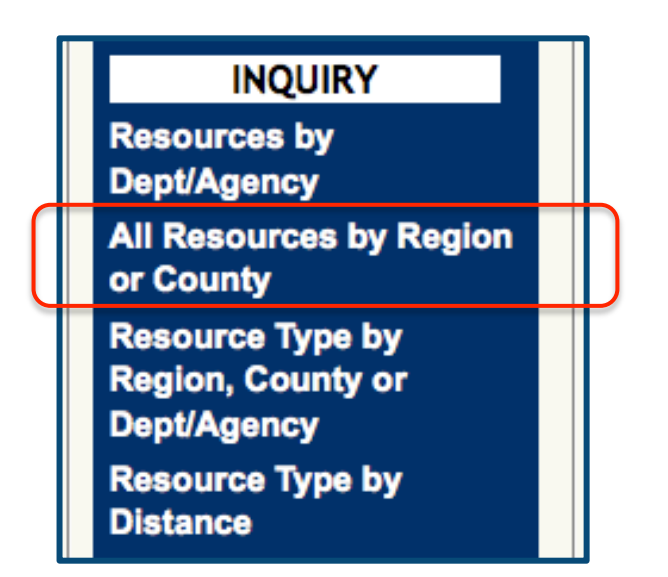

- Resources by Dept/Agency
- **All Resources by Region or County**
- Resource Type by Region, County or Dept/Agency
- Resource Type by Distance
- Displays all assigned resource types within a selected Region and County
- Includes Resource Type names, and numbers for:
	- Dept/Agency Total
	- Total Available
	- EMAC

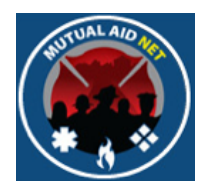

• Select *ALL RESOURCES BY REGION OR COUNTY* from the Dashboard

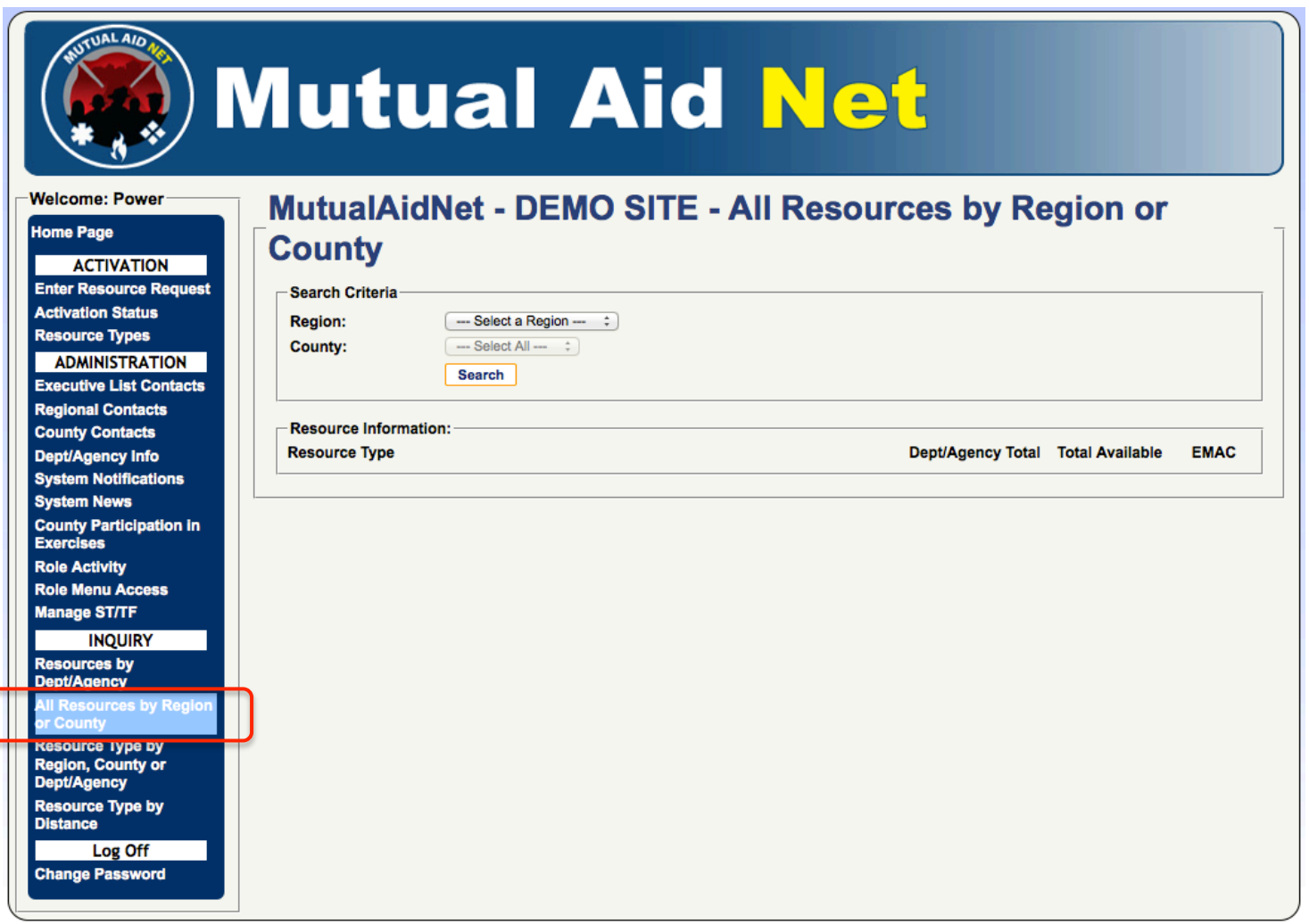

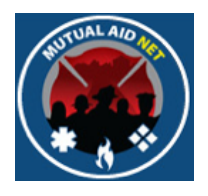

• Select a Region, then select the *SEARCH* button to see all resources within the Region

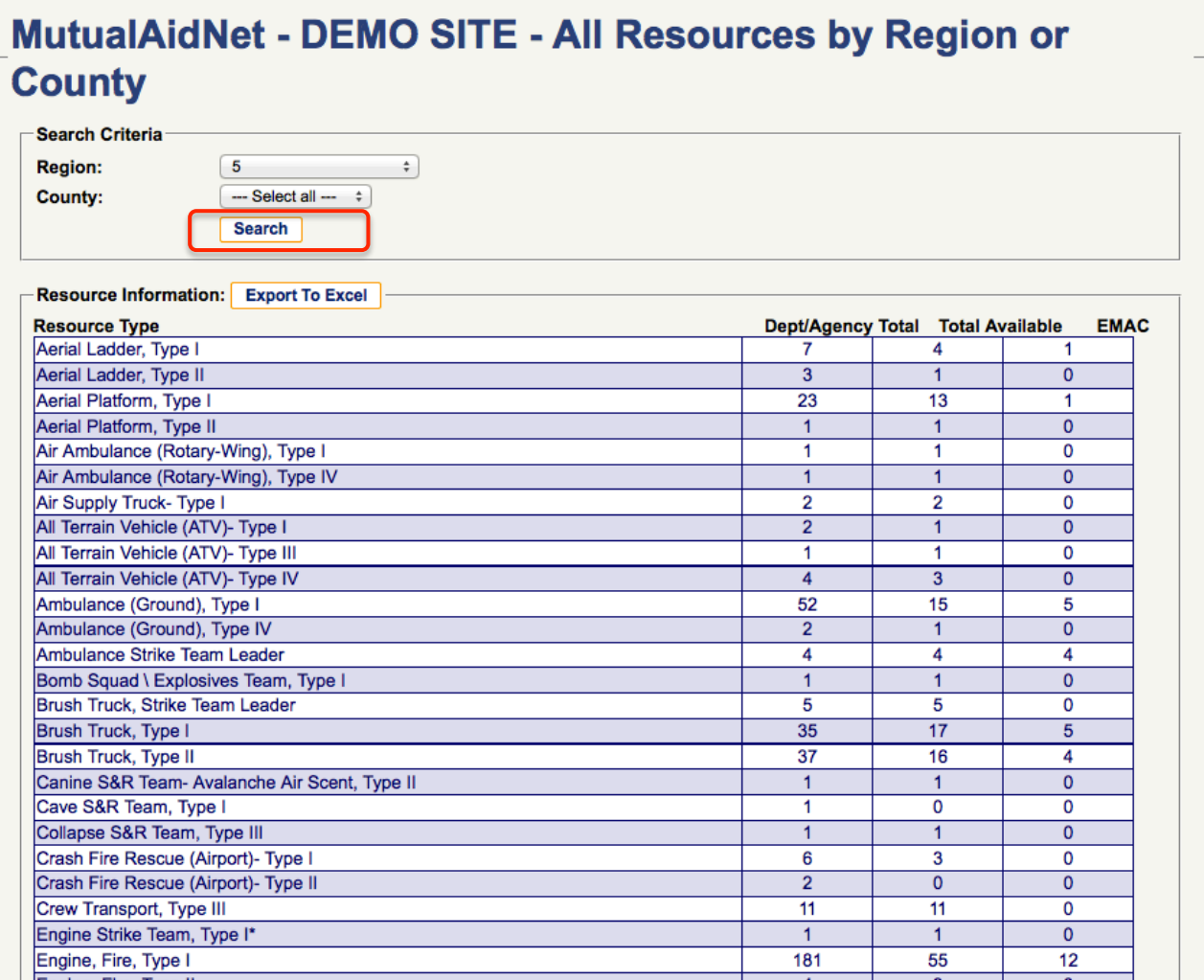

All Resources by Reg/County All Resources by Reg/County

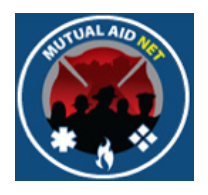

• Select a County, then select the *SEARCH* button to see all resources within the County

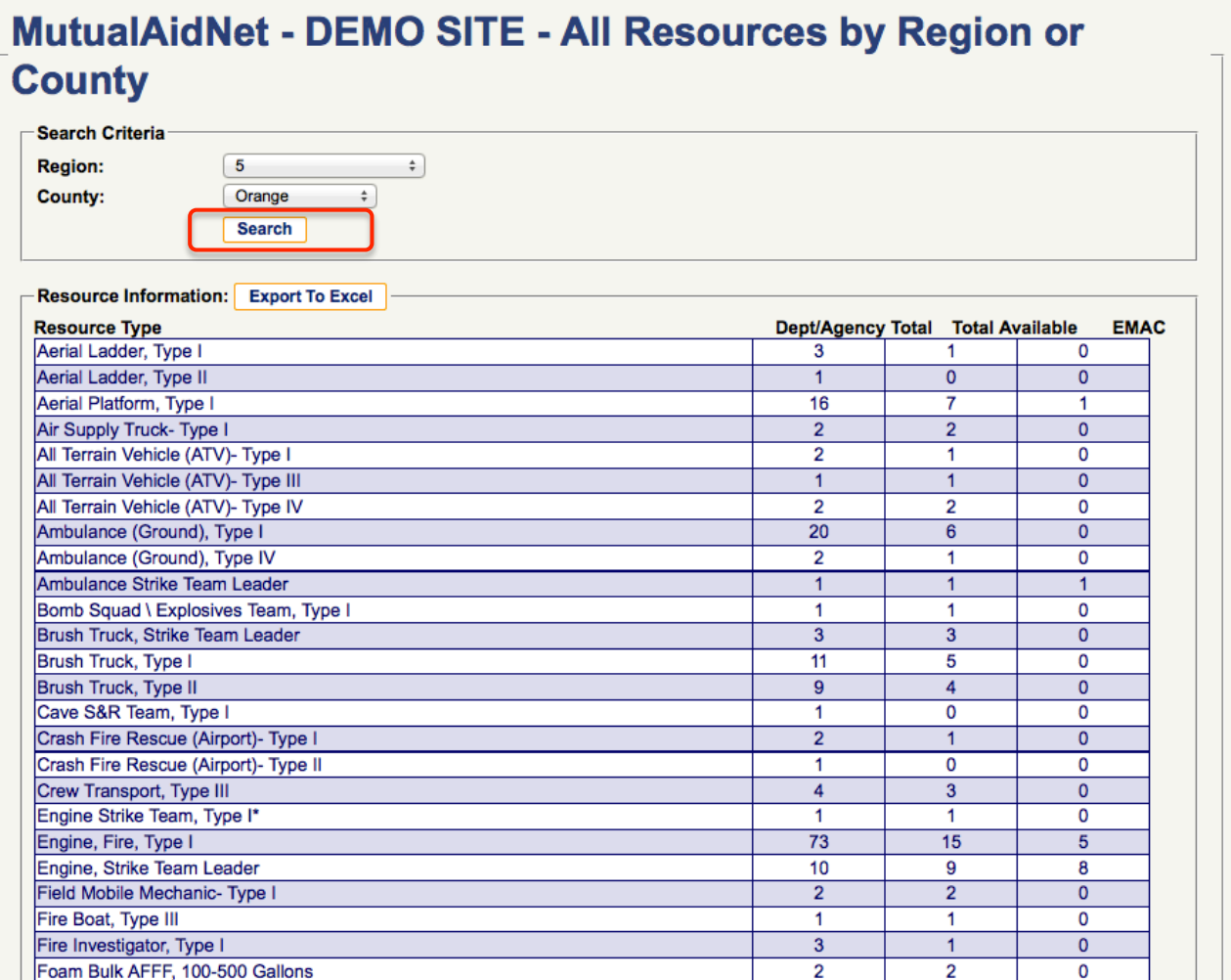

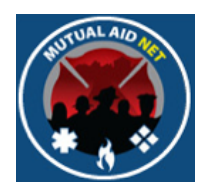

• There are 4 types of queries that can be performed

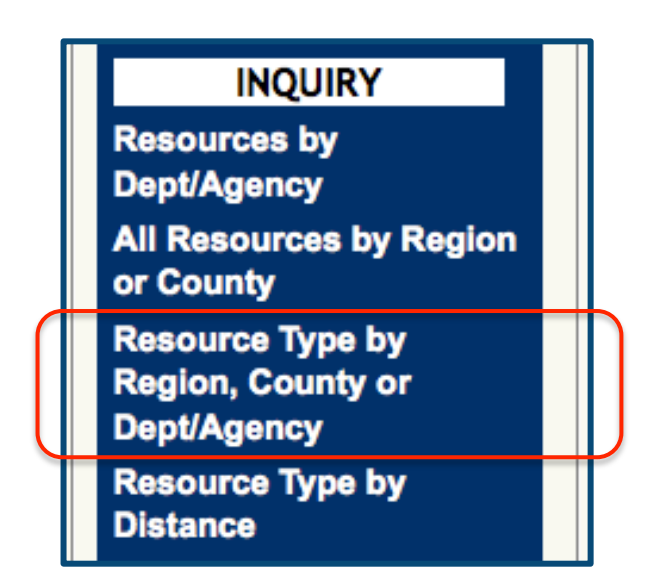

- Resources by Dept/Agency
- All Resources by Region or County
- **Resource Type by Region, County or Dept/Agency**
- Resource Type by Distance
- Displays a list of a single Resource Type, within a Region, County or Dept/Agency
- Includes Resource Type names, and numbers for:
	- Dept/Agency Total
	- Total Available
	- EMAC

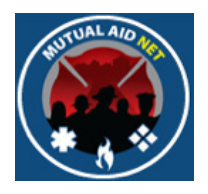

• Select *RESOURCE TYPE BY REGION, COUNTY OR DEPT/AGENCY* from the Dashboard

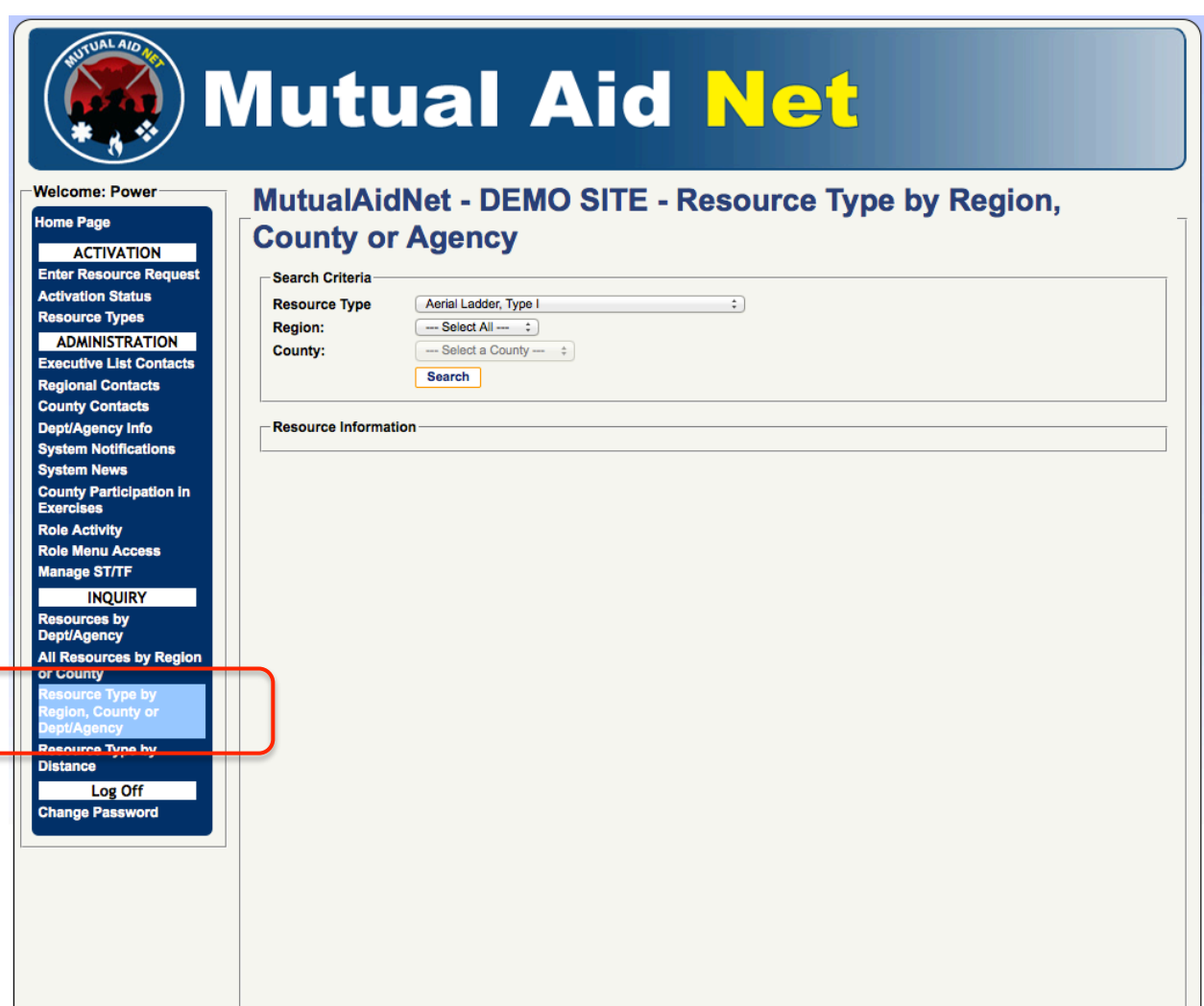

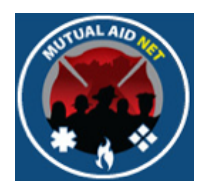

- Select a Resource Type
- Select the Search button
- See list of Resource Type, within all Regions

#### **MutualAidNet - Florida - Resource Type by Region, County or Agency**

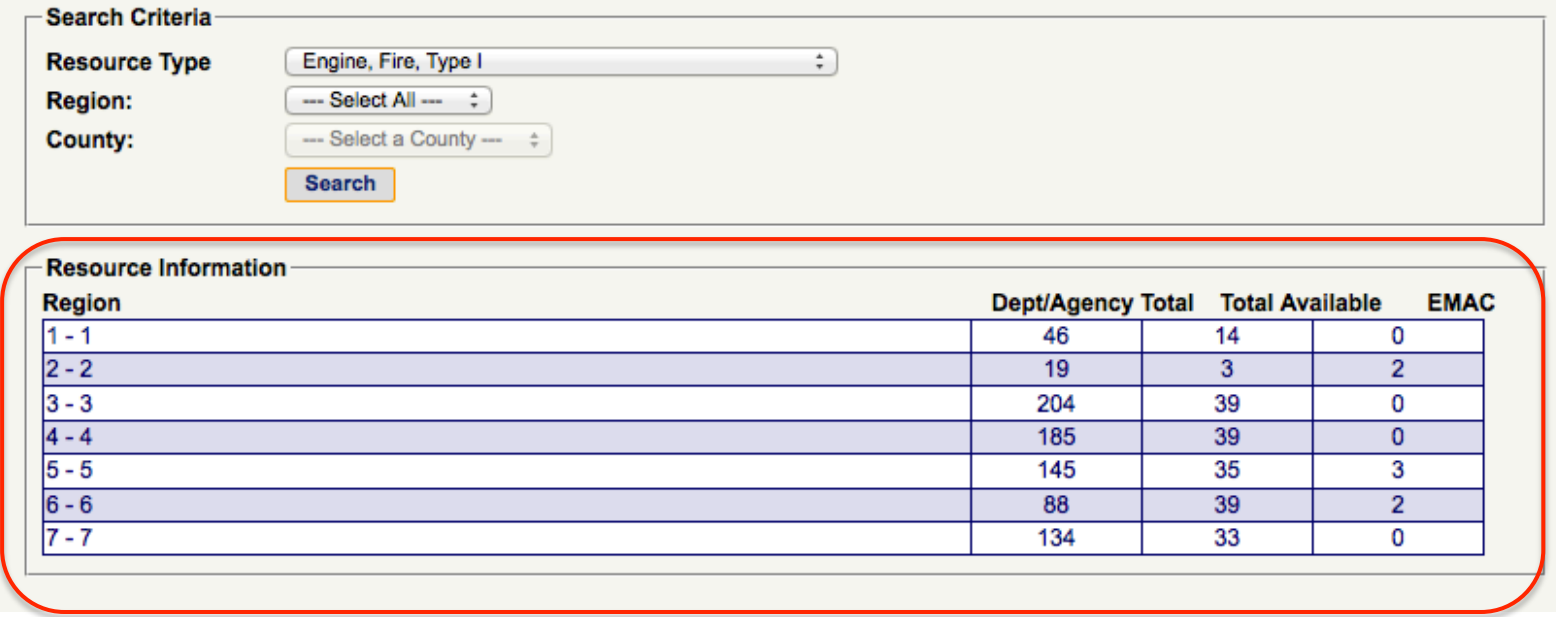

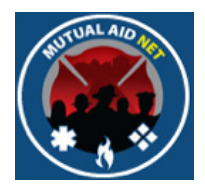

- Select a Resource Type
- Select a Region
- Select the Search button
- See list of Resource Type, within selected Region

#### **MutualAidNet - DEMO SITE - Resource Type by Region, County or Agency**

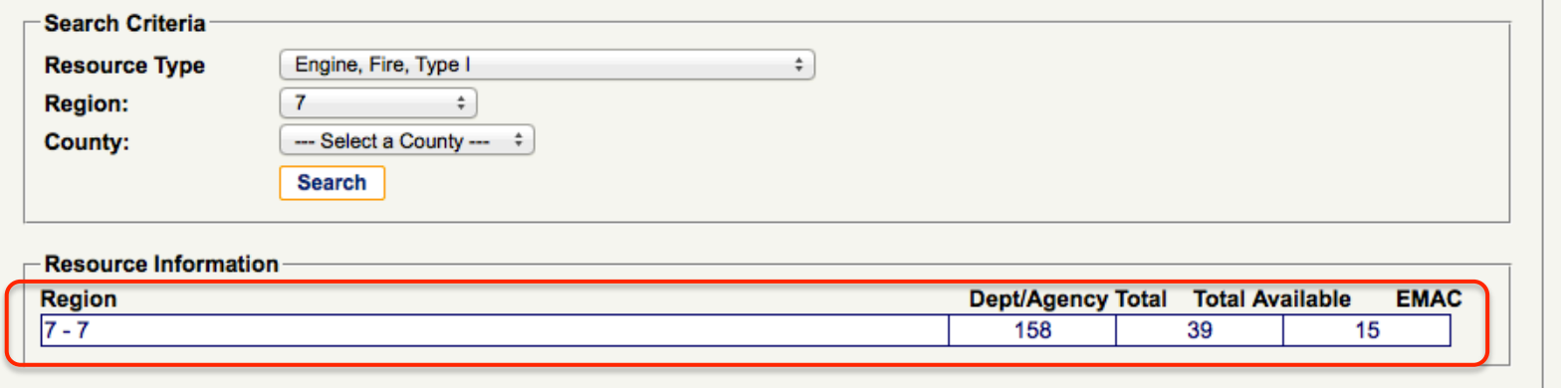

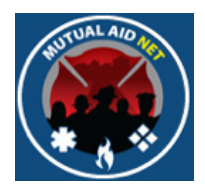

- Select a Resource Type
- Select a Region
- Select a County
- Select the Search button
- See list of Resource Type, within selected County

#### **MutualAidNet - Florida - Resource Type by Region, County or Agency**

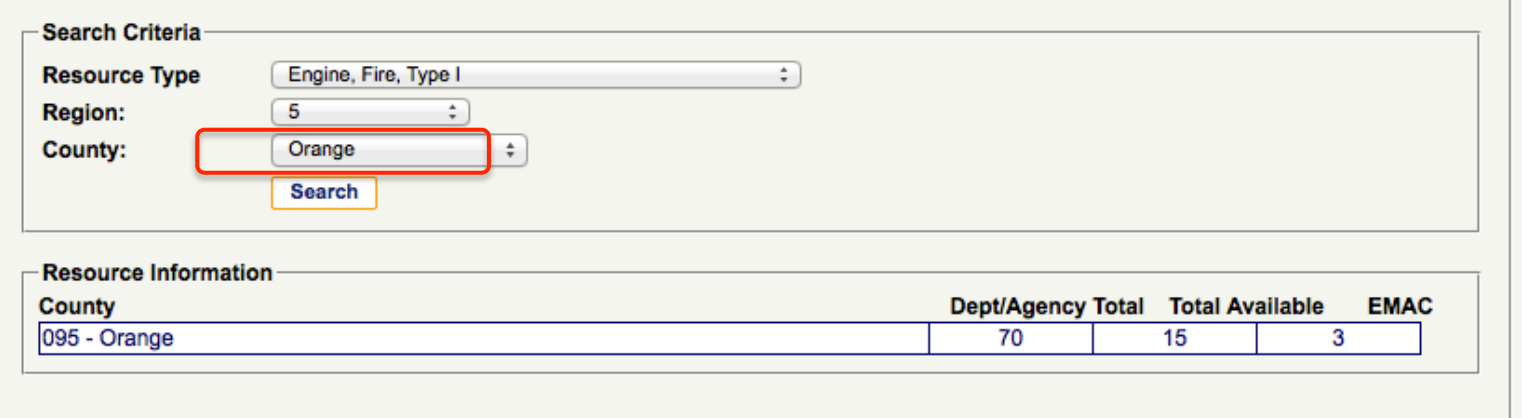

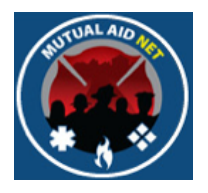

- Double click the link "095-Orange" in the list, to see the Resource Type by Dept/Agency, within the County
- Next slide will show the result

#### **MutualAidNet - Florida - Resource Type by Region, County or Agency**

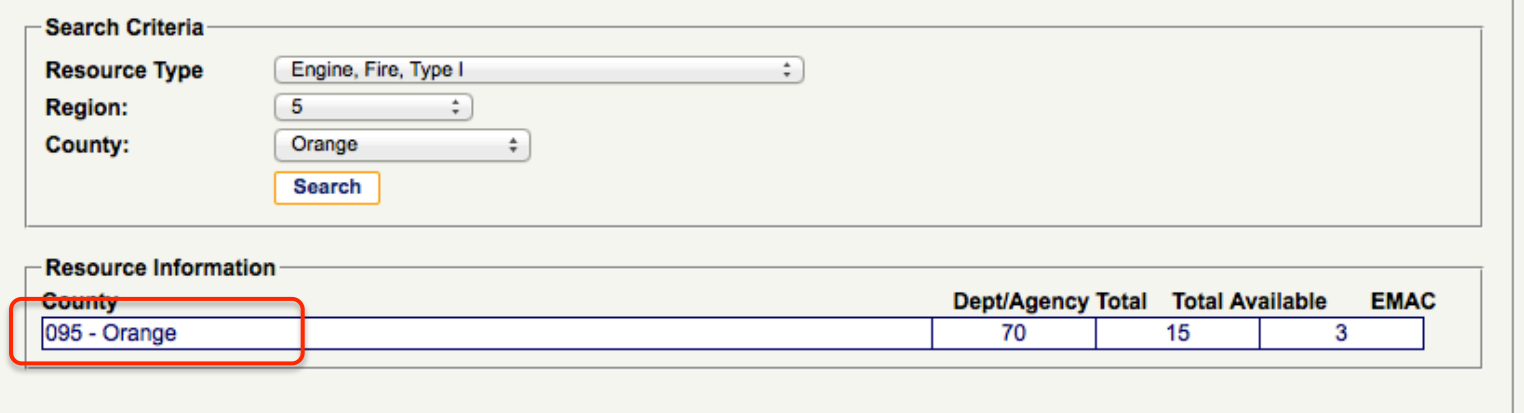

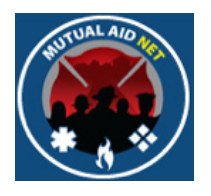

• See Resource Type by Dept/Agency

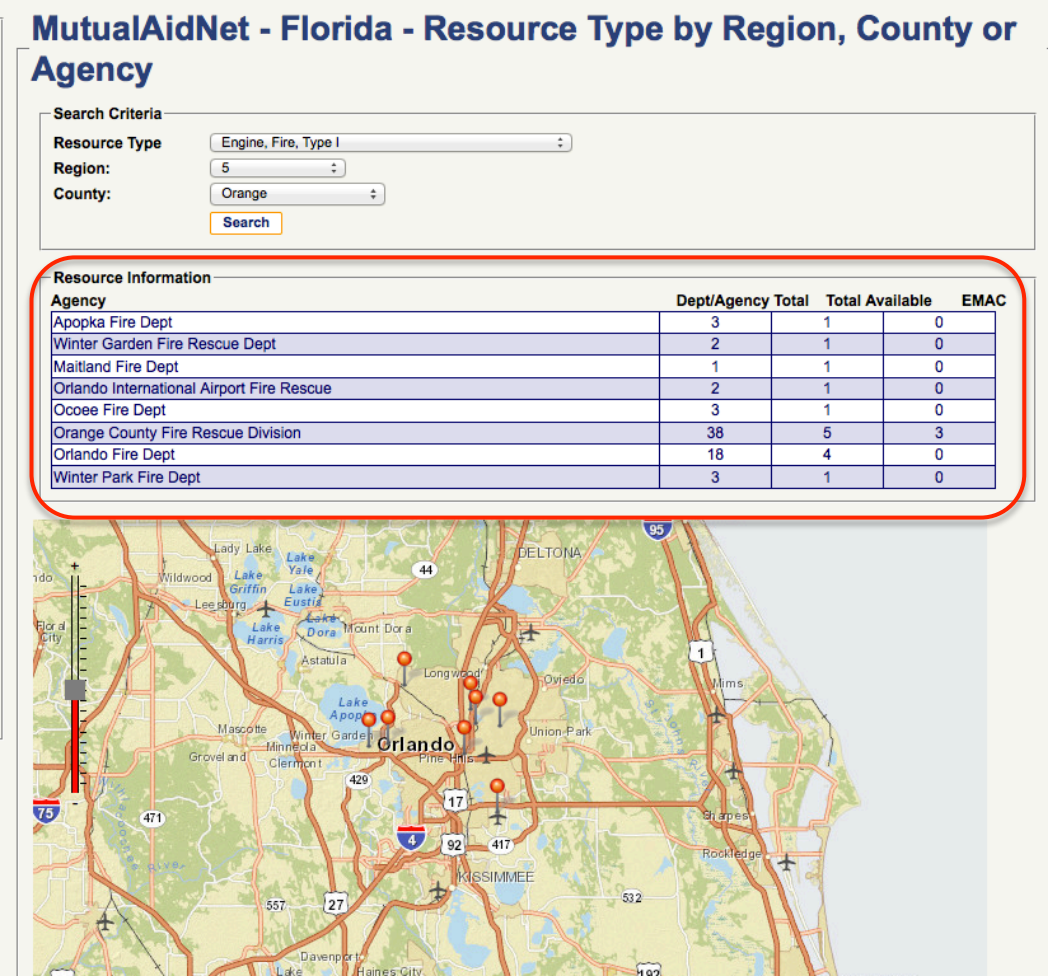

• There are 4 types of queries that can be performed

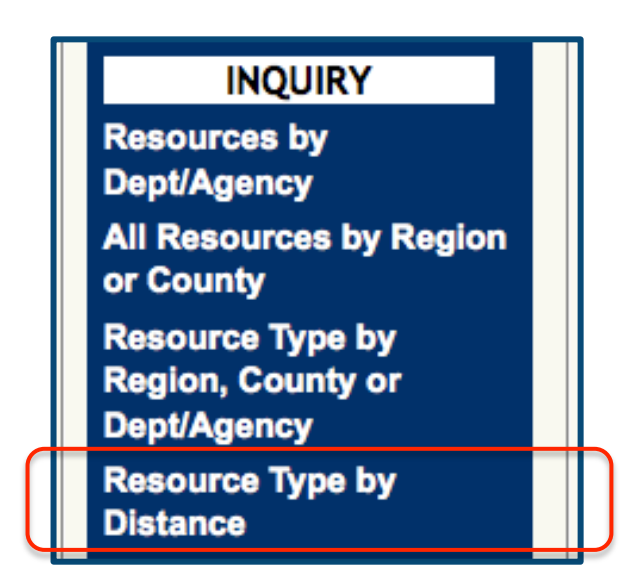

- Resources by Dept/Agency
- **All Resources by Region or County**
- Resource Type by Region, County or Dept/Agency
- **Resource Type by Distance**
- Displays a list of a single Resource Type, by each Dept/Agency, sorted by distance to a Requesting Dept/Agency
- Includes Dept/Agency name, distance in miles, and:
	- Dept/Agency Total
	- Total Available
	- EMAC
	- Distance (listed in Miles)

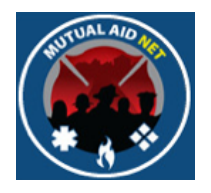

• Select *RESOURCE TYPE BY DISTANCE* from the Dashboard

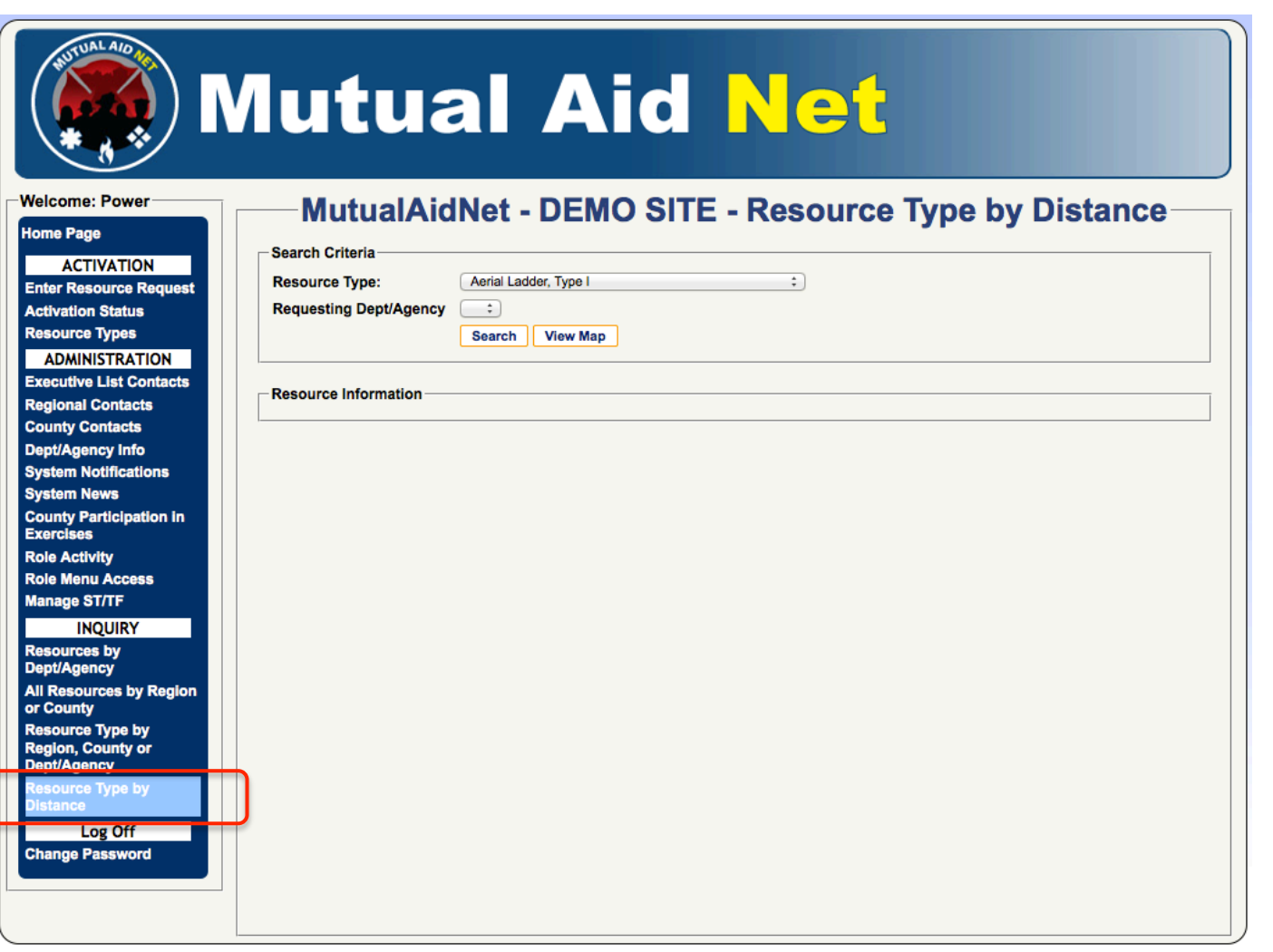

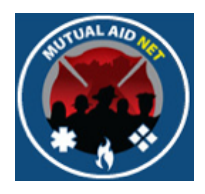

- Select a Resource Type
- Select a Requesting Dept/Agency
- Select the Search button

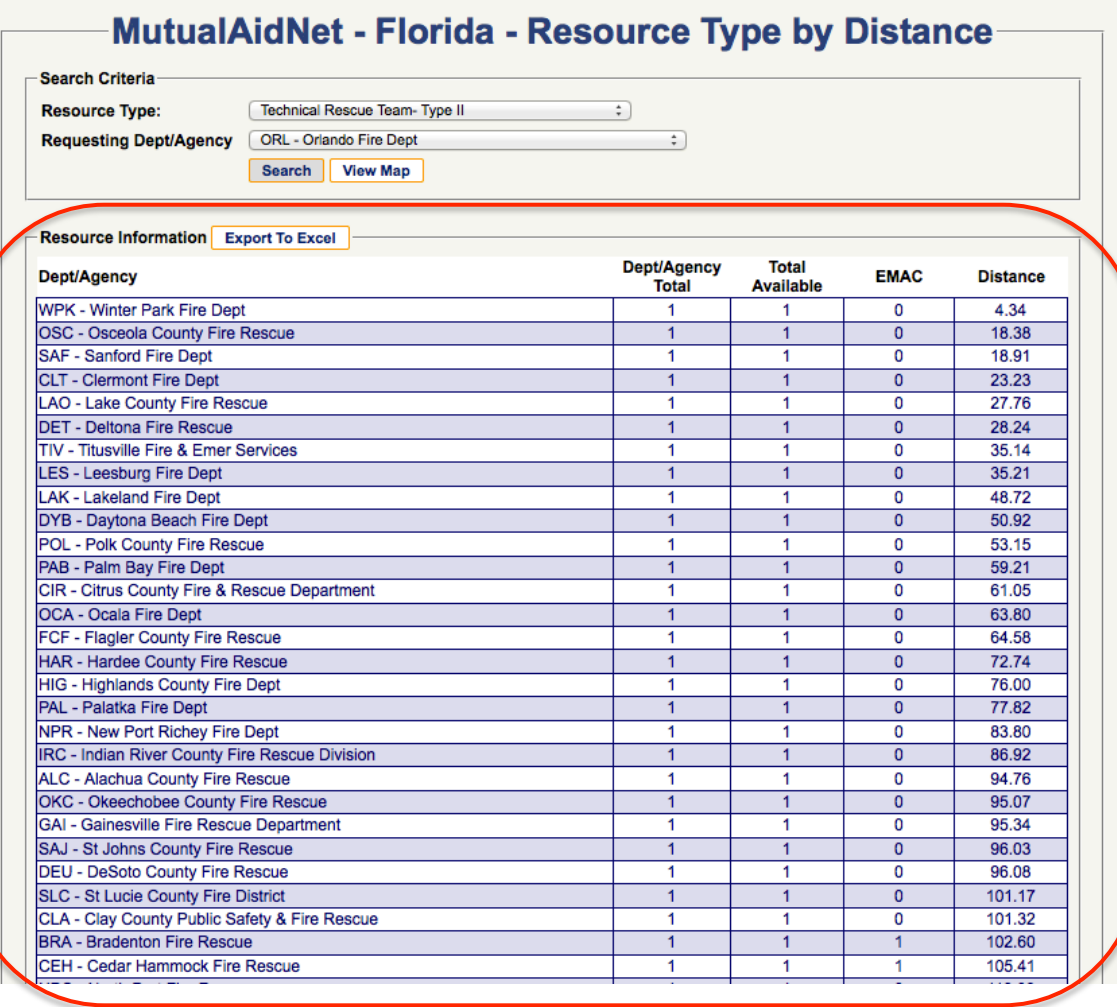